# **BİLİŞİM TEKNOLOJİLERİ VE YAZILIM DERSİ**

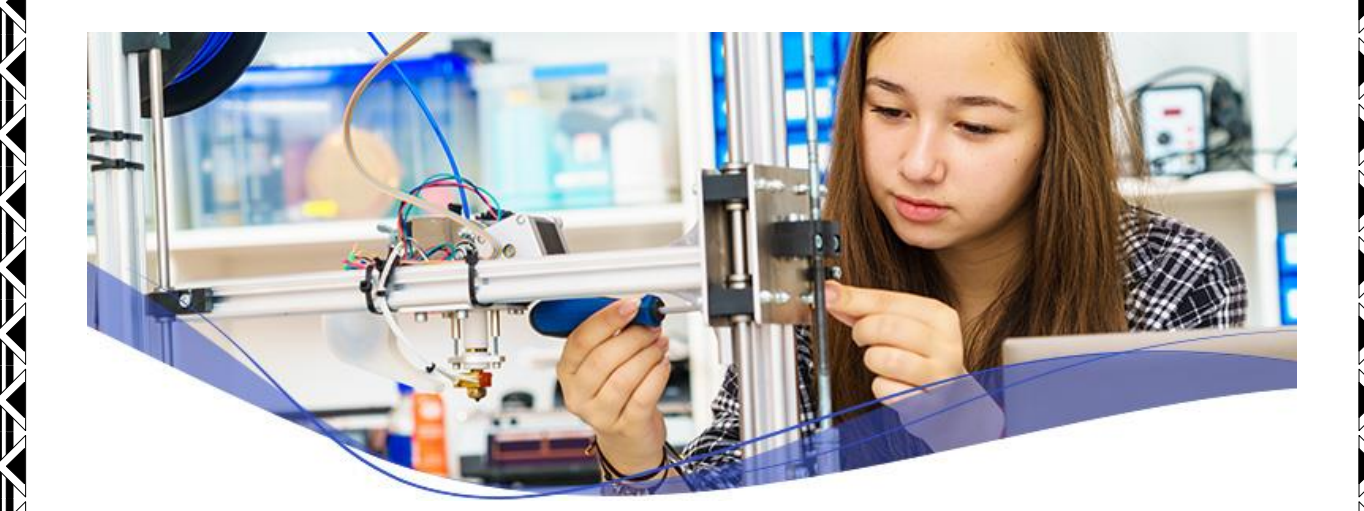

## **6. SINIF DERS NOTLARI**

## **İŞLETİM SİSTEMİ**

**WAXAWAYAA AWAANA AMA** 

İşletim Sistemi: Bilgisayardaki tüm donanımların, yazılımların ve dosyaların yönetimini sağlayan en temel yazılımdır.

#### **İşletim Sisteminin Görevleri**

- Dahili ve harici tüm donanımları yönetir.
- Yazılımların yönetimini sağlar.
- Bilgisayar sisteminin güvenliğini sağlar.
- Dosya ve klasörlerin yönetimini sağlar.

İşletim sistemi yüklü olmadan bilgisayar, tablet veya telefonumuzu kullanamayız. İşletim sistemleri bilgisayar, tablet, video oyun konsolları, cep telefonları, web sunucularında, arabalarda, beyaz eşyalarda hatta kol saatlerinin içinde bile yüklü olabilir.

#### **A- Masaüstü İşletim Sistemleri**

Günümüz kişisel bilgisayarında çoğunlukla

- 1- Windows
- 2- MacOS
- 3- Linux

işletim sistemleri kullanılır.

#### **1-Windows İşletim Sistemi**

Microsoft tarafından piyasaya sürülmüş olup dünyada en çok kullanılan masaüstü işletim sistemidir. Windows 7, Windows 8 ve Windows 10 son kullanılan sürümleridir.

#### **2-Macos İşletim Sistemi**

Apple şirketine ait işletim sistemidir.

#### **3-Linux İşletim Sistemi**

Linux ücretsiz ve açık kaynak kodlu bir işletim sistemidir.

#### **B- Mobil İşletim Sistemleri**

Cep telefonu ve tabletlerde ise

1- Android 2- iOS

işletim sistemleri yaygın olarak kullanılır.

#### **1- Android İşletim Sistemi**

Bugün birçok tablet, akıllı telefon ve hatta kol saatlerinde kullanılan Google'a ait işletim sistemidir. Dünyada en çok kullanılan mobil işletim sistemidir.

2

#### **2- iOS İşletim Sistemi**

Apple'ın kendi ürettiği tablet ve telefonlar için çıkardığı işletim sistemidir.

#### **POWERPOİNT**

**AXAMAXAXAXAXAX** 

- PowerPoint programı sunum hazırlama programıdır.
- PowerPoint programındaki sayfaların her birine slayt denir.
- PowerPoint programındaki slaytların tümüne sunu ya da sunum denir.

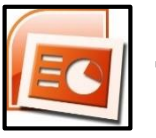

Simgesi PowerPoint programının simgesidir.

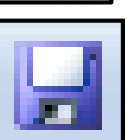

simgesi belgeyi kaydeder.

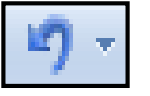

Simgesi Yapılan işlemi geri alır.

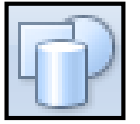

Simgesi slayta şekil eklemek için kullanılır.

- Slayt gösterisini başlatmak için F5 tuşu kullanılır.
- Slayt gösterisinden çıkmak için ESC tuşu kullanılır.
- PowerPoint'te metin kutusu eklemek için Ekle  $\rightarrow$  Metin kutusu menüsü kullanılır.
- PowerPoint'e tablo eklemek için Ekle  $\rightarrow$  Tablo Ekle menüsü kullanılır.
- Slayta resim eklemek için ekle  $\rightarrow$  resim ekle menüsü kullanılır yada resim mouse ile sürüklenip sılaytın izerine gelince bırakılır.

#### **Sunum hazırlarken uyulması gereken kurallar**

- Kapak slaydı mutlaka olmalıdır.
- Slaytlar sade ve anlaşılır olmalıdır.
- Slaytlara az yazı yazılmalıdır.
- Arka plan ile metin rengi zıt renkler olmalıdır.
- Slaytta önemli yerlere vurgu yapılmalıdır.
- Tüm slaytlarda yazı tipleri aynı olmalıdır.
- Bütün metni bir slayta yerleştirmektense, o metni ikiye veya daha fazla slayta bölebilirsiniz.
- Bir slaytta en fazla 7 satırlık metin eklemelisiniz.

#### **Resim uzantıları**

- .Jpg .jpeg : Normal (Arkaplanlı)resim
- .Png : Arkaplansız (şeffaf) resim
- .gif : Hareketli Resim

## **DOSYA YÖNETİMİ**

#### **Dosya Nedir?**

- Bilgisayarda bilgilerin kaydedildiği birimlere dosya adı verilir.
- Dosya içerisindeki bilgi; resim, yazı, çizim, ses gibi her şey olabilir.
- Yazılımlar ürettiği bilgileri dosyalarda saklar. Örneğin çizdiğimiz bir resme daha sonra bakmak istiyorsak onu bir dosyada saklamamız gerekir.

3

Dosyaları defterlerimiz gibi düşünebiliriz.

#### **Dosya Yapısı**

Bir dosya ismi **3** kısımdan oluşur.

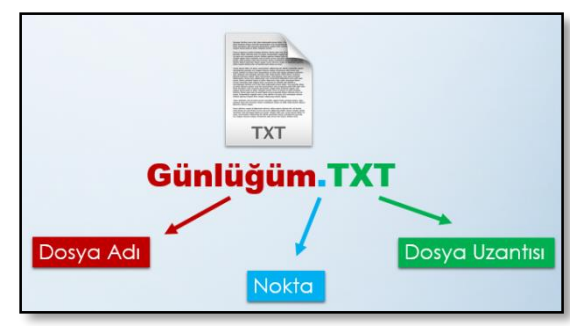

**AMARAYAMAN AMARAY** 

#### **1- Dosya Adı**

- Dosyaya kendimizin verdiği isimdir. Bu isim ile dosya içerisinde ne olduğunu dosyayı açmadan bilebiliriz.
- Örneğin, **Anneler Günü Şiiri.txt** dosyasında anneler gününe ait bir şiir olduğunu açmadan anlayabiliriz.
- Dosya isminde **: > \ ? \* / < "** karakterleri kullanamayız.

#### **2- Nokta**

• Dosya adı ile dosya uzantısı ayıran işarettir. Tüm dosyalarda bulunur.

#### **3- Dosya Uzantısı**

- Dosyanın türünü, hangi yazılım tarafından oluşturulduğunu ve açılabileceğini gösteren kısımdır.
- Genellikle **3 harften** oluşur. Bu harfler dosya türünün İngilizce karşılığının kısaltmasıdır.
- Örneğin şiir yazdığımız bir dosyanın uzantısı txt'dir. TXT uzantısı İngilizcedeki **TEXT** kelimesinin kısaltılmış hali olup yazı anlamına gelir.
- Bir dosyanın sadece uzantısına bakarak içerisindeki bilginin türünü öğrenebiliriz.
- Örneğin **MP3** uzantılı bir dosyada **müzik**, **PDF** uzantılı bir dosyada bir **kitap** olduğunu dosyayı açmadan anlayabiliriz.

#### **Sık kullanılan Dosya Uzantıları**

- Microsoft Office Word= .docx
- Microsoft Office Excel  $=$  .xlsx
- $\bullet$  Microsoft Office PowerPoint = .pptx
- $\bullet$  Video = .mp4
- $\bullet$  Müzik = .mp3
- Resim  $=$  .jpg, .png, .gif
- $E$ -kitap = .pdf
- $Y<sub>az1</sub> = .txt$

#### **BİLİŞİM SUÇLARI**

4

Bilgisayar, çevre birimleri, pos makinesi, cep telefonu gibi her türlü teknolojinin kullanılması ile işlenen suçlardır.

- Başkalarının adına web sayfası hazırlamak
	- o Sahte alışveriş siteleri kurarak kullanıcıları dolandırmak.
	- o Satışı yapılan ürünlere ait yanlış bilgiler verme.
	- o Müşteriye vaat edilen ürün yerine farklı ürün göndermek.
- İnternetten alışverişte kullanıcıların kredi kartı bilgilerini ele geçirmek.
- Bir kişiye ait e-posta veya kullanıcı bilgilerini ele geçirmek, değiştirmek veya silmek.

**TATATATATATATATATATAT** 

- Bir kişi veya kurum adına sahte e-posta/profil/hesap oluşturmak.
- Başkasına ait bilgisayara, ağa veya sisteme izinsiz girmek, bilgileri kopyalamak, silmek veya değiştirmek.
- Telif hakkı ile korunan yazılım, dosya, resim, fotoğraf, müzik, video klip ve film dosyalarını izinsiz indirmek, paylaşmak, tamamını veya bir kısmını kullanmak.
- Sosyal ağlar, sohbet siteleri, forumlar gibi kullanıcıların birbirleriyle iletişim kurdukları sitelerde kişi ya da kuruluşa hakaret, küfür etmek veya aşağılayıcı ifadeler kullanmak.
- Telefon, e-posta ve çeşitli iletişim araçları kullanarak kişilerden kredi kartı bilgileri istemek.
- Tehdit veya şantaj yoluyla çeşitli hesaplara TL veya kontör yüklenmesini istemek.

## **BİLGİ GÜVENLİĞİ**

#### **Zararlı Yazılımlar**

Kötü niyetli bilgisayar kullanıcıları tarafından bilgisayarımıza, sistemimize ve bilgilerimize zarar vermek, onları ele geçirmek amacıyla hazırlanmış yazılımlardır.

#### **Zararlı Yazılım Türleri**

Bilgiler çok değerli. Bu yüzden peşinde birçok düşman bulunuyor. Bunlardan en meşhurlarına göz atalım:

- 1- Virüsler
- 2- Truva atları
- 3- Solucanlar
- 4- Reklam yazılımları
- 5- Casus yazılımlar

#### **1- Virüsler**

- Bilgisayarımıza girip dosya ve programlarımıza zarar verir.
- Virüsler bilgisayarınızda bilgileri bozabilir hatta silebilir.
- Bilgisayar virüsü pek çok zararlı yazılımdan çok daha tehlikelidir çünkü doğrudan dosyalarınıza zarar verirler.

#### **2-Truva Atı (Trojan)**

- Truva atı bir virüs değildir. Gerçek bir uygulama gibi gözüken zararlı bir program türüdür.
- Truva atı bilgisayarınıza güvenlik açığı oluşturur ki bu da zararlı programların, kişilerin sisteminize girmesi için bir yol açar.

#### **3-Solucan (Worm)**

- Yerel sürücüde ya da ağda kendini tekrar tekrar kopyalayan bir programdır. Tek amacı sürekli kendini kopyalamaktır.
- Herhangi bir dosya ya da veriye zarar vermez ancak sürekli kopyalama yaparak sistemi meşgul eder ve bilgisayar hızını etkiler.

#### **4-Reklam Yazılımı (Adware)**

 Herhangi bir program çalışırken reklam açan yazılımdır. Adware internette gezerken otomatik olarak bilgisayarınıza inebilir ve tarayıcı pencereleri ile görüntülenebilir.

5

#### **5-Casus Yazılım (Spyware)**

 Kullanıcının izniyle veya izni dışında bilgisayara yüklenen ve kullanıcı ya da bilgisayar hakkında bilgi toplayıp bunları uzaktaki bir kullanıcıya gönderen bir program türüdür.

**TATA ATATA ATATA ATATA** 

#### **Zararlı Yazılımlardan Korunma**

- Bilgisayarınıza güçlü bir Antivirüs yazılımı yükleyin. Bu güvenlik yazılımının güncel ve çalışıyor olduğundan emin olun.
- Bilmediğiniz programları bilgisayarınıza yüklemeyin, çalıştırmayın.
- Kimden geldiğini bilmediğiniz e-postaları açmayın.
- Kullandığınız işletim sistemine ait güncelleştirmeleri ihmal etmeyin.
- Ödül, hediye vs. kazandığınızı belirten reklamlara aldanmayın, tıklamayın.
- Güvenmediğiniz bir bilgisayara USB bellek, hafıza kartı vs. takmayın.
- Bilgilerinizin düzenli olarak yedeğini alın.
- Belirli aralıklarla bilgisayarınızı kötü amaçlı yazılımlara karşı tarattırın.
- Bilmediğiniz, güvenmediğiniz internet sitelerine girmeyin.

#### **IP ADRESİ (***Internet Protocol Address***)**

Nasıl ki her telefonun bir numarası varsa ağa bağlı her bilgisayarın da bir adresi bulunuyor. İnternete veya bir ağa bağlı her cihaz (bilgisayar, telefon, tablet vb.) kendisine ulaşılması için bir adrese sahiptir. Bu adrese IP adresi denir.

Ip adresi sayesinde bir bilgisayardan başka bir bilgisayara veri gönderdiğimizde, adresler belli olduğundan sorunsuz bir şekilde veri yerine ulaşır. Ayrıca internet üzerinde suç işlemiş bir suçlunun bilgisayarı IP adresi sayesinde rahatlıkla bulunabilir.

IP adresleri kolay hatırlanabilmesi için her biri en fazla 3 rakamdan oluşan 4 haneden oluşmaktadır. Örneğin;

192.168.1.1 208.67.220.220

#### **ARAMA MOTURU**

İnternet üzerinde bulunan içeriği aramak için kullanılan sistemlerdir. Bunlar: Google, Yandex, Bing, Yahoo ve Ask gibi sistemlerdir. Arama motorları, web sayfaları oluşturulurken bunlara eklenen etiketleri tarayarak arama yapar. Arama motorlarında çok tıklanan web sayfaları sonuç listesinin üst sıralarında çıkar. Arama motorları ücretsizdir. Dünyada en çok kullanılan arama motoru Google arama motorudur.

#### **İNTERNET TARAYICISI**

İnternete girmemizi sağlayan programlara internet tarayıcısı denir. Bunlar: İnternet Explorer, Google chrome, Mozillafirefox, Safari gibi programlardır. İnternet tarayıcılarını kullanırken sayfa veya sekme şeklinde kullanabiliriz.

**Adres Çubuğu:** İnternet adreslerinin yazıldığı satıra adres çubuğu ya da denir. İnternet adresleri İngilizce alfabeyle yazılır.

İnternet adreslerinde Ç, ç, Ş, ş, Ğ, ğ, Ö, ö, Ü, ü harfleri kullanılmaz. Ayrıca küçük 'ı' harfi ve büyük 'İ' harfi de kullanılmaz.

6

Küçük 'ı' harfi yerine küçük 'i' harfi kullanılır. Büyük 'İ' harfi yerine de büyük 'I' harfi kullanılır.

#### **BULUT DEPOLAMA**

**WARAWARAWARAWARAWA** 

Fotoğraf, video, ödev gibi dosyalarınızı hangi depolama birimlerine kaydediyorsunuz? Bulut depolama dosyalarınızı internet üzerinde size verilen bir alanda saklamanıza verilen isimdir. Dosyalarınız internette üzerinde olduğu için internet bağlantısı olan her yerden onlara ulaşabilirsiniz.

#### **Bulut Depolama Hizmetleri**

Birçok şirket kullanıcılara dosyalarını internet üzerinde depolayabilmesi için hizmet vermektedir. En popüler olanları:

Microsoft OneDrive Apple iCloud Yandex Disk Google Drive Dropbox

#### **Bulut Depolamanın Sağladığı Kolaylıklar**

- Dosyalara her yerden her zaman ulaşılabilir.
- Buluta yüklenen dosyalar bilgisayarda yer kaplamaz.
- Birçok hizmet ücretsizdir.
- Bilgisayarın bozulması, çökmesi durumunda dosyalar zarar görmez.

#### **Bulut Depolamada Güvenlik ve Gizlilik**

Dosyalarımızı internet üzerinde sakladığımızda ne gibi sorunlarla karşılaşabiliriz?

- Hesapların ele geçirilmesi durumunda tüm dosyalarınız çalınabilir.
- Yanlış paylaşımlar sonucu dosyalarınıza herkes ulaşabilir.
- Servis sağlayıcının hizmeti durdurması ile tüm dosyalarınız silinebilir.

#### **İNTERNETTE ALIŞVERİŞ**

#### **İnternetten Alışveriş Yapmanın Yararları**

- 24 Saat kesintisiz hizmet.
- Geniş ürün yelpazesi
- İndirim.
- Ekonomiklik.
- Seçim yapma
- Eve teslim

#### **İnternetten Alışveriş Yapmanın Zararları**

- İnsanlarla birebir iletişim kuramama.
- Ödemedeki riskler
- Kredi kartı dolandırıcılığı
- Kişisel bilgileri verme.

#### **EXCEL**

Excel: Matematiksel hesaplamaları ve analizleri yapmaya yarayan bir programdır. Excelde toplama, çıkarma, çarpma, bölme, ortalama alma gibi işlemler yapılır

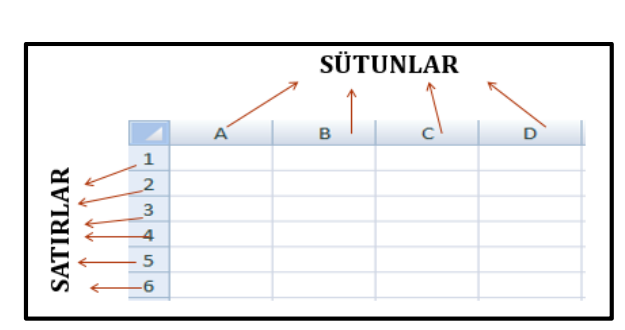

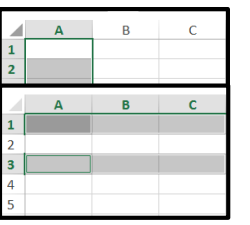

Excelde yukardan aşağıya dikey olan bloklara sütun denir.

Excelde sağdan sola yatay olan bloklara satır denir.

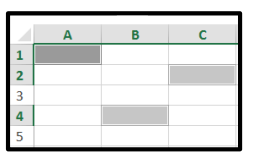

Exceldeki her bir kutucuğa ise hücre denir.

WAXAANAANAA

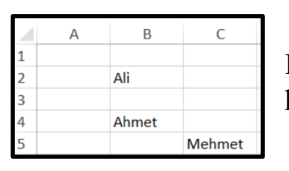

Excelde her bir hücrenin adresi farklıdır. Örneğin yandaki şekilde Ali B2 hücresinde iken Ahmet B4 hücresinde Mehmet ise C5 hücresindedir.

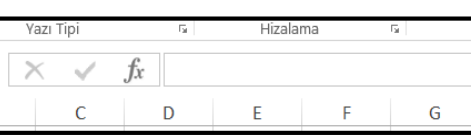

Excelde yandaki yazı yazılan yere formül çubuğu denir.

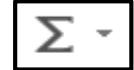

Excelde yandaki simge seçtiğimiz bütün hücrelerdeki sayıları toplar.

Excelde tüm formüller " = " ile başlar.

#### **E-POSTA HESAPLARI**

#### **E-Posta Nedir?**

- E-posta; günlük yaşamdaki mektubun elektronik ortamdaki karşılığıdır.
- Daha çok İngilizce karşılığı olan "e-mail" olarak karşımıza çıkar.
- Mektup adresimizin elektronik ortamdaki karşılığıdır.

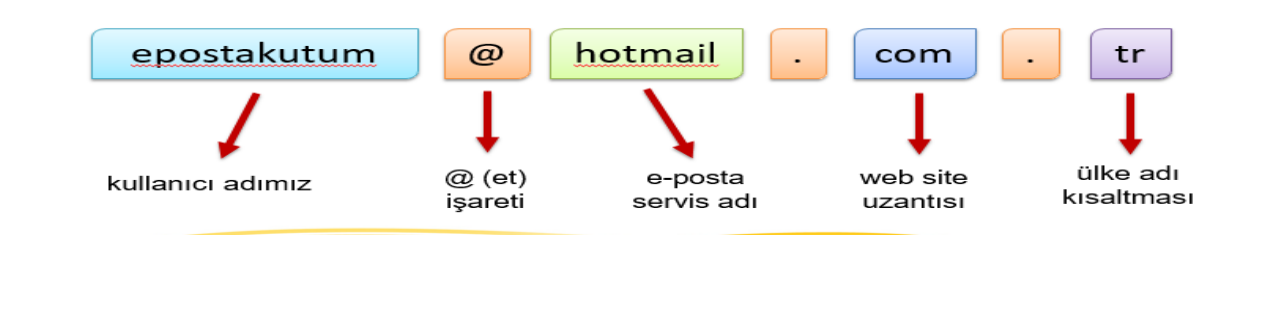

#### **Nasıl E-Posta Adresi Alırım?**

 E-posta adresi almak için yapmanız gereken tek şey hizmeti veren kurum veya kuruluşun sitesine girip başvuru formuna gerekli bilgileri girmek…

WAAAAAAAAAA

E-Posta Servisleri

- Windows Live Mail (Hotmail)
- Gmail
- Yandex
- Yahoo
- mynet

#### **E-Posta Hangi Amaçla Kullanılır?**

- Bir kişiye veya gruba bilgi, haber veya istek göndermek;
- Resim, müzik, kısa video, belge veya farklı türde bir dosya göndermek
- Çeşitli kaynaklardan haber, reklam almak.(Örneğin; alışveriş sitelerinden ürün fırsatları hakkında bilgi alabiliriz)

#### **PROGRAM KURMA VE KALDIRMA**

Bir bilgisayarın işletim sistemi (Windows'u) C sürücüsündedir

Bilgisayara kurulan bütün programlar da C sürücüsüne kaydolur. Dolayısıyla C sürücüsü zarar gördüğünde bazı programlar düzgün çalışmayabilir hatta bilgisayarın işletim sistemi de zarar görebilir. Bilgisayardaki yüklü programları denetim masası – program ve özellikleri menülerine tıklayarak öğrenebiliriz.

Yüklü bir programı kaldırmak için denetim masası – program ve özellikleri menülerine tıklanır. Açılan pencerede kaldırmak istediğimiz programın üzerine tıklayarak yukarıda açılan kaldır tuşuna basarak kaldırabiliriz.

## **PROGRAMLAMAYA GİRİŞ VE ALGORİTMA**

#### **Yazılım Nedir?**

Çeşitli görevleri gerçekleştirmek amacıyla hazırlamış programlara yazılım denir. Her yazılım bir **problemi** çözmek amacıyla geliştirilmiştir.

**Algoritma:** Bilgisayarcıların problemi çözmek için oluşturduğu plana algoritma denir. İkiye ayrılır.

**1-İşlem Adımları:** Her hangi bir sorunun çözümü için izlenecek yolun adımlar halinde yazılmasıdır.

**2-Akış Şeması:** Her hangi bir sorunun çözümü için izlenecek yolun şekillerle çizilmesidir.

**Programlama Dili:** Kullanıcının bilgisayara ne yapmak isteğini anlatması için düzenlenmiş kelimeler, rakamlar ve şekiller topluluğudur. [C,](https://tr.wikipedia.org/wiki/C_(programlama_dili)) [C++,](https://tr.wikipedia.org/wiki/C%2B%2B) [Java,](https://tr.wikipedia.org/wiki/Java_(programlama_dili)) [JavaScript,](https://tr.wikipedia.org/wiki/JavaScript) php gibi programla dilleri vardır.

**Kod:** Bilgisayara isteğimizi yaptırmak için yazdığımız her bir komut'a kod denir.

#### **Akış Şeması Şekillerinin Anlamı**

Bu şekiller tüm dünyada aynı anlama gelmektedir.

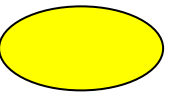

Programın başlangıcını ve bitişini belirtmek için kullanılır.

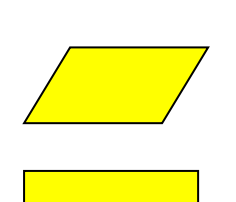

Programa veri girişinin yapılacağını belirtmek için kullanılır.

Matematiksel işlem yapılacağını belirtmek için kullanılır.

WAS ARRESTED FOR THE PARTY

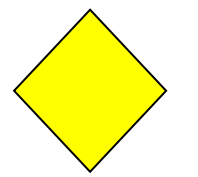

Karar verme aşamasında kullanılır.

Değerin çıktısını ekrana yazdırmak için kullanılır

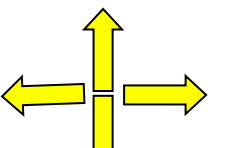

İşlemin akış yönünü belirtir

Örnek: Klavyeden girilen iki sayıyı toplayıp ekrana yazdıran programın akış şemasını çizeceğiz. Önce İşlem Adımlarını yazalım.

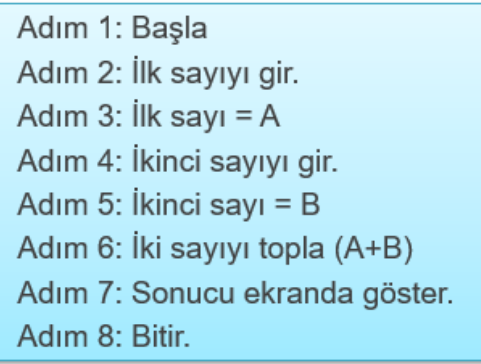

**Akış Şeması**

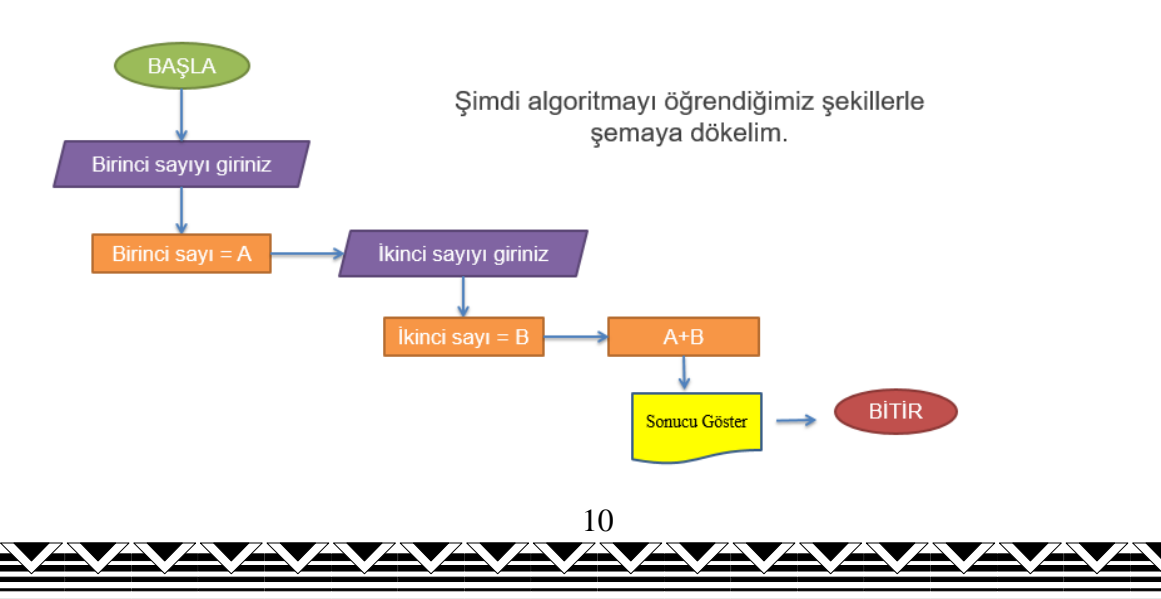

**Örnek:** Klavyeden bir sayı giriliyor. Eğer bu sayı 5 ten küçükse ekrana sayı 5 den küçüktür eğer sayı 5 ten büyükse ekrana sayı 5 den büyüktür yazmasını sağlayan programın algoritmasının tasarlayınız.

**TATALATAN** 

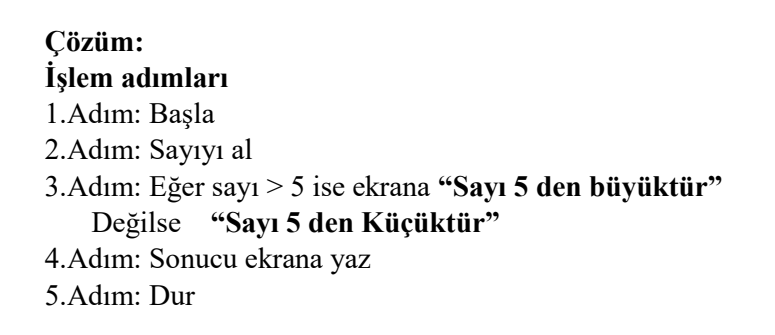

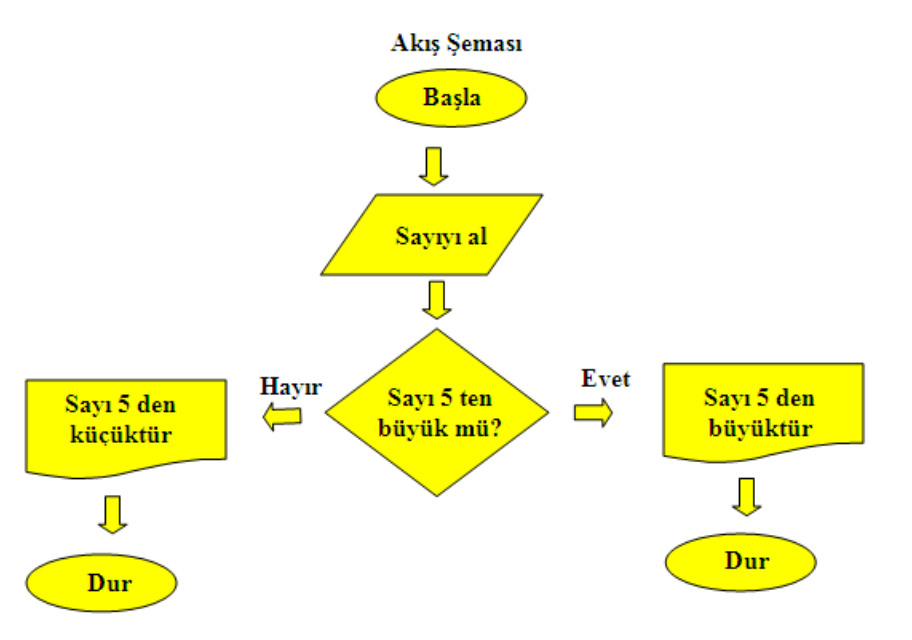

### **BİLGİSAYAR YAZILIMLARI**

Çeşitli görevleri gerçekleştirmek üzere hazırlanmış programlara yazılım denir. Örneğin; internette gezinmek, video izlemek, resim çizmek, yazı yazmak, görüntülü görüşmek veya mesajlaşmak için hazırlanmış yazılımlar bulunmaktadır. Bütün oyunlar da eğlence amaçlı hazırlanmış yazılımlardır.

Farklı yazılımlarla oluşturulmuş bazı dosyaları kendi bilgisayarımızda açamayabiliriz. Bu tür dosyaları açmak için dosyanın oluşturulduğu yazılımın bilgisayarımıza yüklenmesi gerekmektedir.

11

#### **Açılmayan bir dosyayı açmak için:**

- 1- Dosya uzantısına bak
- 2- Uzantının hangi yazılımla açılabileceğine bak.
- 3- Yazılımı bilgisayarına indir ve kur.
- 4- Kurduğun yazılımla dosyayı aç.

#### **SCRATCH**

WAXAYAYAYAYAYAYAYAYAYAYAYAYAY

Scratch programı eğlenceli bir ortamda resim, ses, müzik gibi çeşitli medya araçlarını bir araya getirebileceğimiz bir programlama dilidir.

#### **SAHNE**

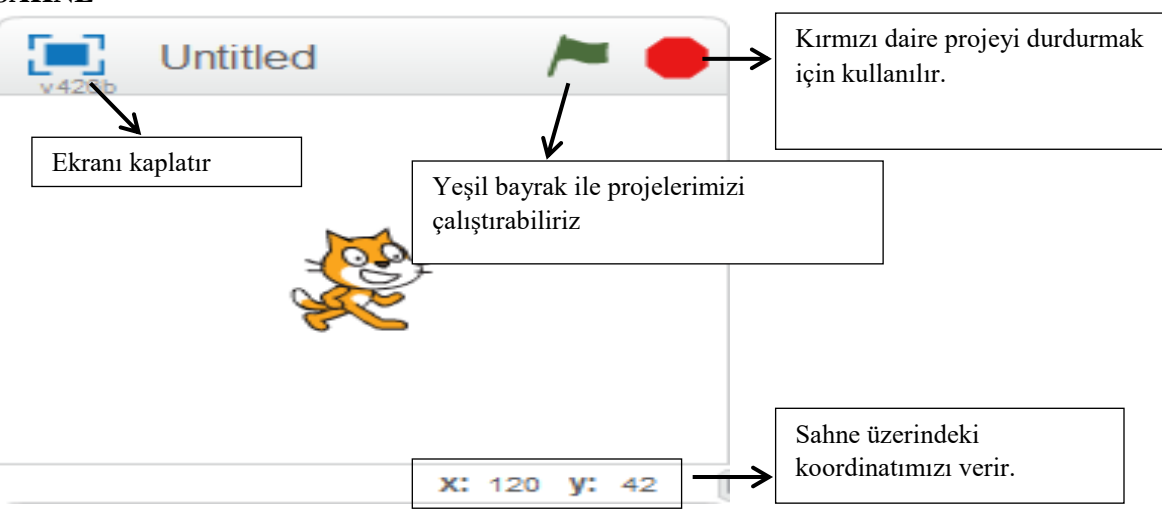

## MENÜ ÇUBUĞU

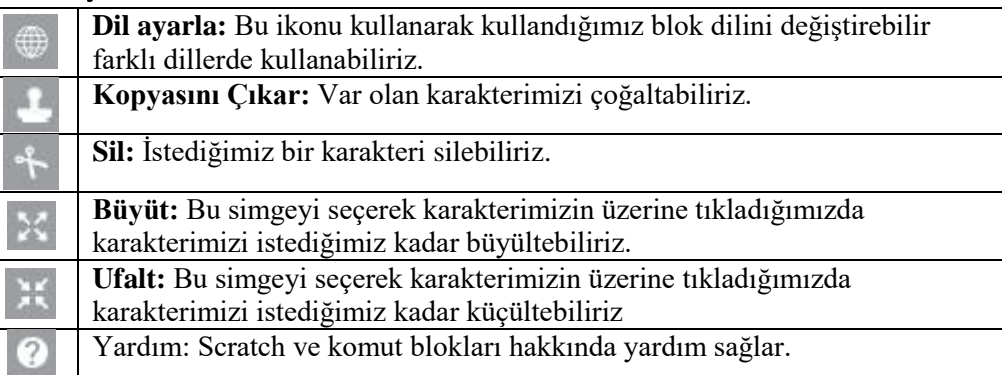

#### HAREKET

Hareket bloğunda yer alan blokların işlevleri tablodaki gibidir.

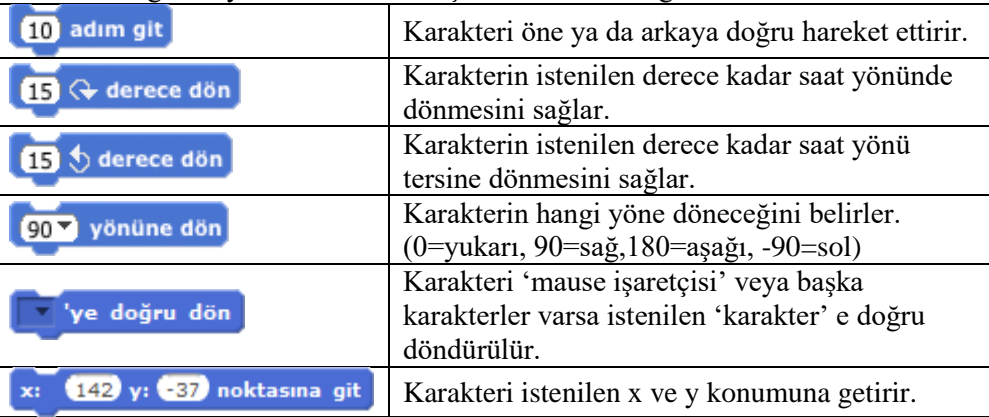

## GÖRÜNÜM

Görünüm bloğunda yer alan blokların işlevleri tablodaki gibidir.

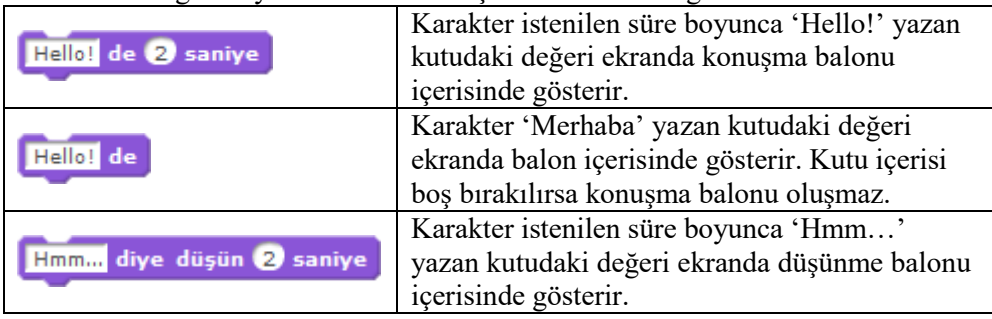

WAYNAWAYA WAKATA WA

#### OLAYLAR

Olaylar bloğunda yer alan blokların işlevleri tablodaki gibidir.

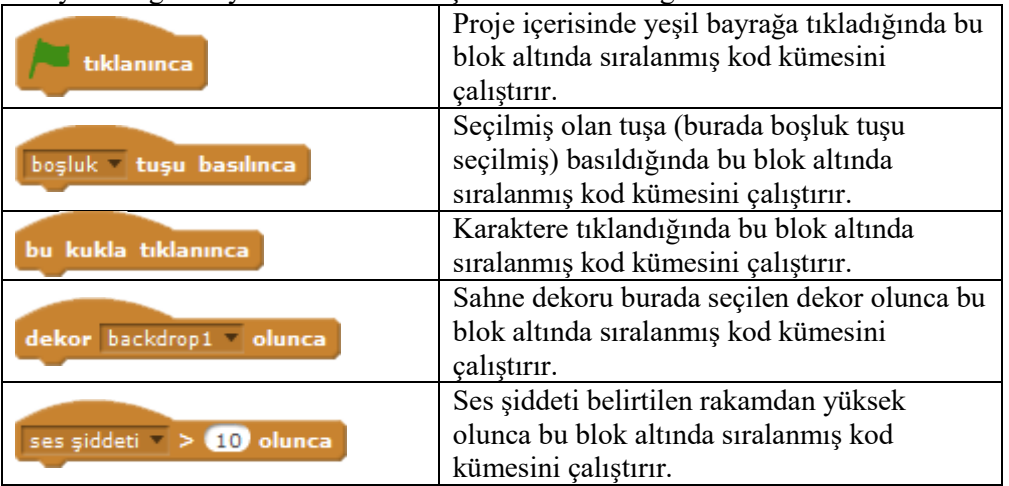

#### **KLAVYE TUŞLARI**

NumLook: Rakamları kapatıp açma CapsLook: Yazıyı büyük ya da küçük harf yapma Shift + Herhangi Bir Tuş = O Tuştaki üst karakteri çıkarır Alt + Herhangi Bir Tuş = O Tuştaki alt karakteri çıkarır  $Ctrl + A = Hepsini$  Seçme  $Ctrl + C = Kopyalama$  $Ctrl + X = Kesme$  $Ctrl + V = Y$ apıştırma  $Ctrl + P = Yazdrma$  $Ctrl + F = Arama Ekrani$  $Ctrl + S = Kaydetme$ Printscreen = Ekrandaki görüntüyü kopyalar